# <span id="page-0-0"></span>**Checklist for upgrading a sharing ServiceNow instance**

After completing the steps to [upgrade Replicator for ServiceNow](https://docs.perspectium.com/display/fluorine/Upgrade+Replicator+for+ServiceNow) on your sharing instance, there are several points you may want to check to confirm that your instance was successfully upgraded. As a best practice, Perspectium recommends checking the points in the list below whenever you complete an upgrade on your sharing ServiceNow instance.

**A NOTE:** If you encountered any errors when previewing or committing your new Perspectium update set or when running the Finish Install scripts, contact [Perspectium Support](https://www.perspectium.com/get-started/) for assistance as soon as possible.

## **Points to check when upgrading a sharing ServiceNow instance**

After finishing your upgrade, be sure to...

Check that your Perspectium Mesh (previously **MBS**) login information is saved properly in [Perspectium properties](https://docs.perspectium.com/pages/viewpage.action?pageId=6097651)

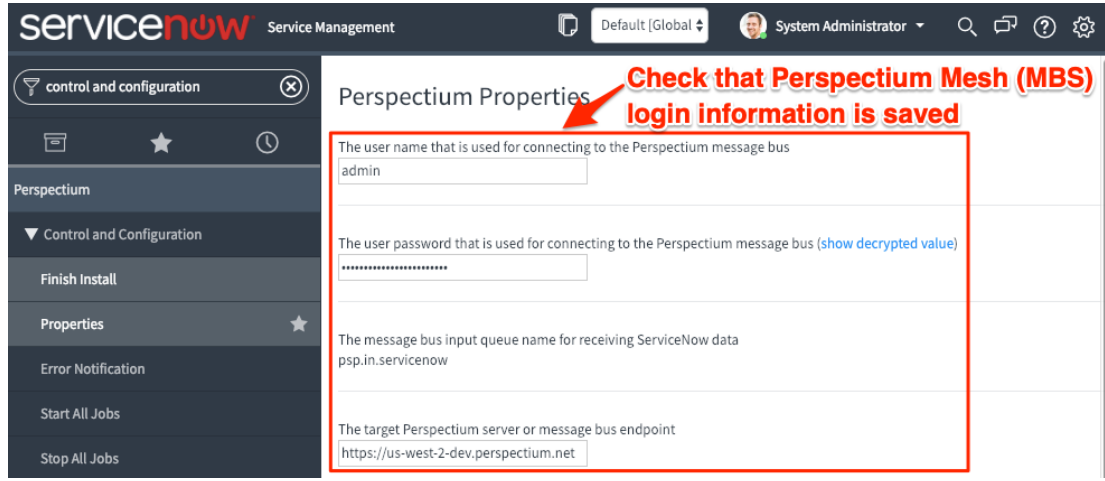

Check that your **encryption/decryption keys** are saved in [Perspectium Replicator properties](https://docs.perspectium.com/pages/viewpage.action?pageId=6097651)

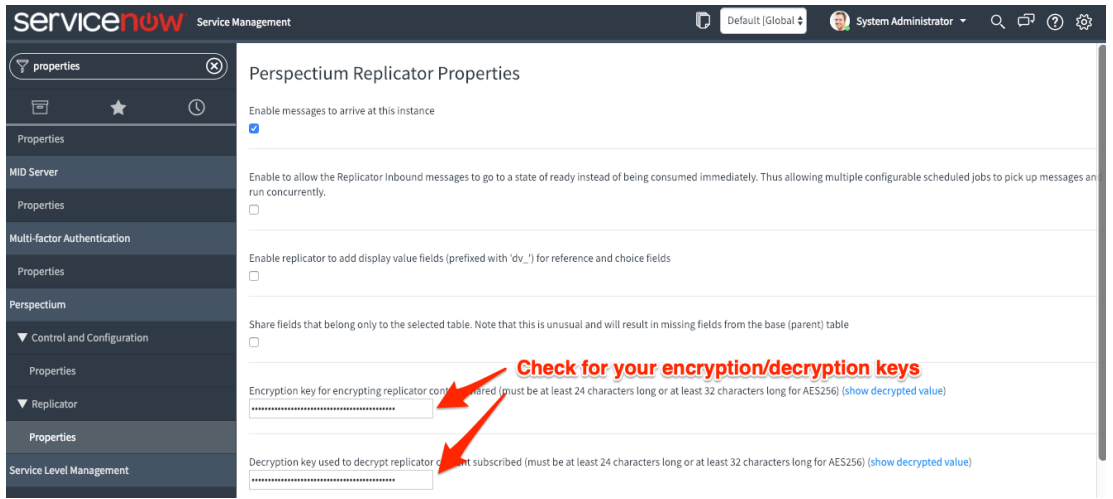

 Click **Get Queue Status** under **Related Links** for all dynamic shares and bulk shares to confirm connection to the Perspectium Mesh (previously **MBS**)

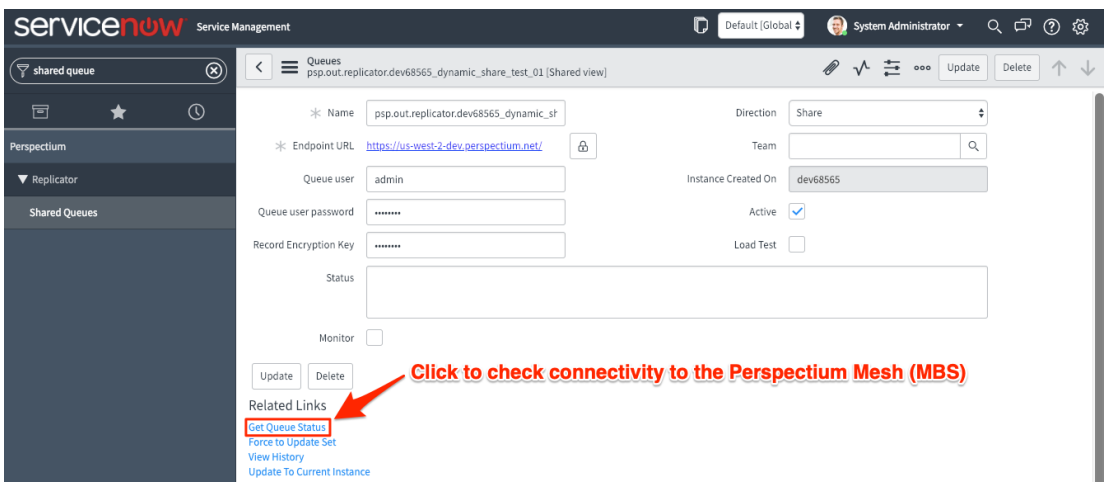

#### Check that all [dynamic shares](https://docs.perspectium.com/display/fluorine/ServiceNow+dynamic+shares) are marked as **Active**

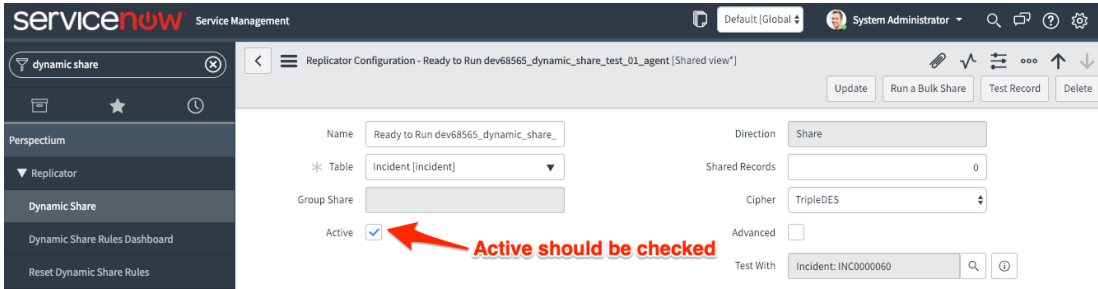

#### **[Preview your bulk shares](https://docs.perspectium.com/display/fluorine/Preview+a+bulk+share) to confirm that they will run properly**

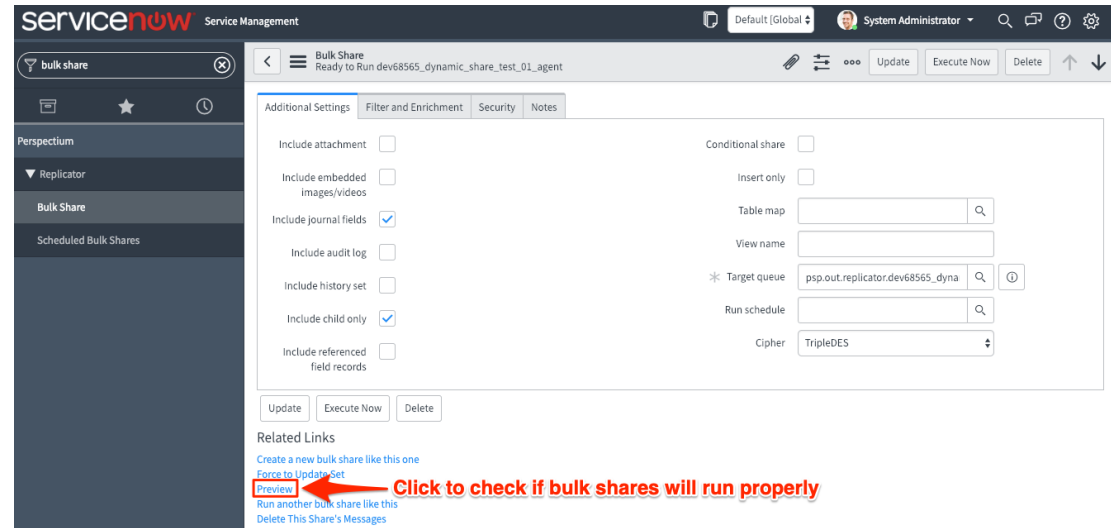

Additionally, if you are using a [Perspectium ServiceBond integration](https://docs.perspectium.com/display/fluorine/ServiceBond) with ServiceNow, be sure to...

Check that the **encryption method** for all [dynamic shares](https://docs.perspectium.com/display/fluorine/ServiceNow+dynamic+shares) and [bulk shares](https://docs.perspectium.com/display/fluorine/ServiceNow+bulk+shares) is set to **Base64 encode only** 

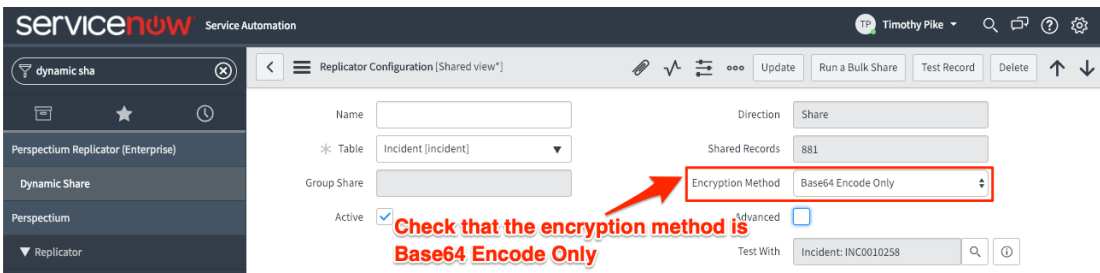

**C** Check that the correct [table map](https://docs.perspectium.com/pages/viewpage.action?pageId=6095999) is selected for your dynamic shares and bulk shares.

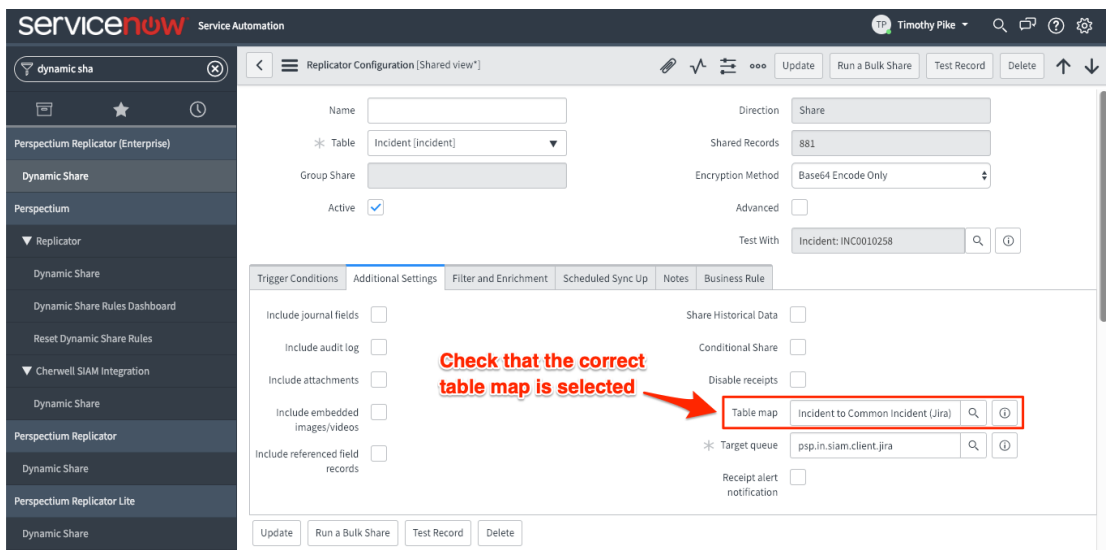

 Check that your dynamic shares and bulk shares have **before share scripts**. These scripts will vary based on which service integration you are using.

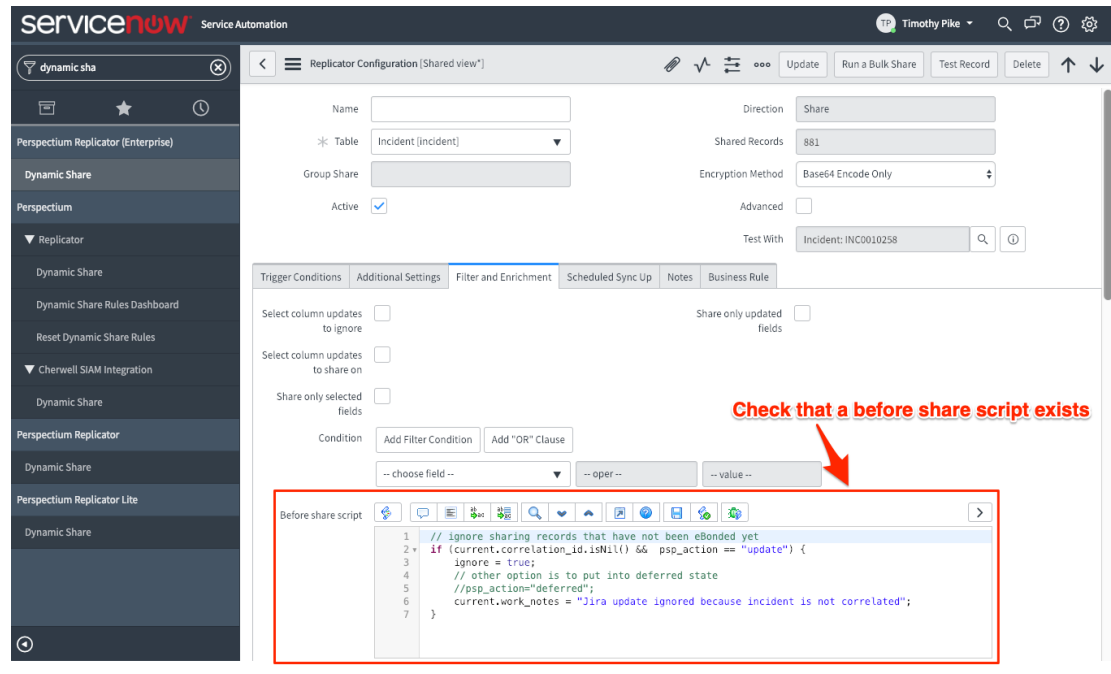

**For more information or to request an upgrade, contact [Perspectium Support.](https://www.perspectium.com/get-started/)**

## **Similar topics**

### **Contact Perspectium Support**

- [DataSync](https://docs.perspectium.com/display/resources/DataSync)
- [Checklist for upgrading a sharing ServiceNow instance](#page-0-0)
- [On-premises to cloud ServiceNow migrations](https://docs.perspectium.com/display/resources/On-premises+to+cloud+ServiceNow+migrations)
- [Importing records to the u\\_psp\\_bulk\\_share\\_sys\\_id table](https://docs.perspectium.com/display/resources/Importing+records+to+the+u_psp_bulk_share_sys_id+table)
- [Keeping the sys\\_number\\_counter in sync between instances](https://docs.perspectium.com/display/resources/Keeping+the+sys_number_counter+in+sync+between+instances)

**US: [1 888 620 8880](tel:18886208880)**  $\tilde{\epsilon}$ 

**UK: [44 208 068 5953](tel:442080685953) [support@perspectium.com](mailto:support@perspectium.com)**